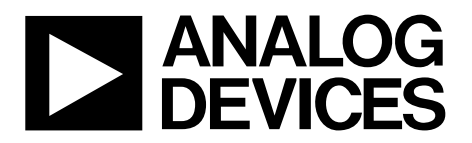

AN-1306 应用笔记

One Technology Way . P.O. Box 9106 . Norwood, MA 02062-9106, U.S.A. . Tel: 781.329.4700 . Fax: 781.461.3113 . www.analog.com

### 电源生产环境中**[ADP1050](www.analog.com/zh/ADP1050)**和**[ADP1051](www.analog.com/zh/ADP1051) EEPROM**的编程与校准

作者:**Rico Huang**和**James Xie**

#### 简介

ADP1050和ADP1051内置EEPROM控制器,用于与嵌入式 8 k × 8位EEPROM通信。EEPROM分为两个主要模块:信息 模块和主模块。信息模块包含128个8位字节(仅供内部使 用),主模块包含8000个8位字节。主模块进一步分为16 页。每页含512字节。

主模块的第0页为保留页,用于存储默认命令设置。默认 命令设置在ADP1050/ADP1051生产线中预编程。主模块的 第1页为保留页,用于存储用户设置。在电源的生产过程 中,在该页中编程用户设置。命令编程包括两个主要步 骤:将用户设置从十六进制(hex)文件编程到寄存器中,然 后使用STORE\_USER\_ALL命令,把寄存器中的用户设置保 存到EEPROM的第1页。

第3页为保留页,用于存储ADP1050/ADP1051 GUI软件的电 源板参数设置(电路板设置)。电路板参数设置的编程是可 选特性。用户(具体指电源设计师)决定是否编程。编程的 方式是用页面写入命令将十六进制文件写入第3页。编程 前需要执行页面擦除操作。

本应用笔记详细说明电源生产过程中的ADP1050/ADP1051 EEPROM编程和校准。首先,用于EEPROM编程的十六进 制文件是ADP1050/ADP1051 GUI软件在电源开发阶段生成 的。其次,利用生成的十六进制文件,可以在电源生产过 程中通过EEPROM编程器对ADP1050/ADP1051中的EEPROM 进行编程。最后,介绍校准过程。本应用笔记为EEPROM 编程和校准提供必要的硬件和软件指引。

全面的详细资料请参阅ADP1050或ADP1051数据手册;数 据手册应与本应用笔记配合使用。

# 目录

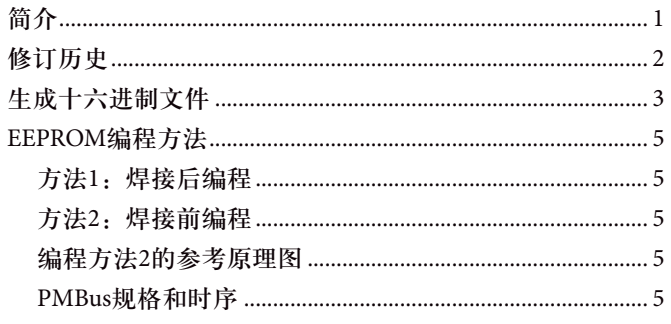

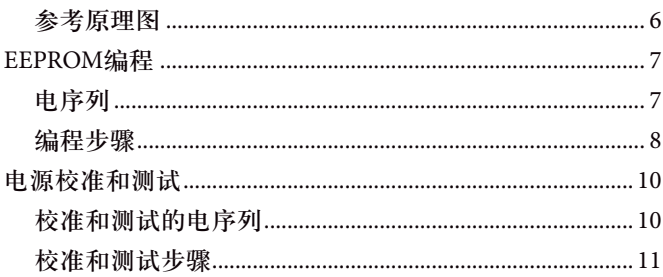

### 修订历史

2014年5月一修订版0: 初始版

# 生成十六进制文件

生产十六进制文件时,请遵循下列步骤:

- 1. 在电源原型调试完成时,将GUI软件连接到电源板上的 ADP1050/ADP1051的器件上。
- 2. 芯片密码解锁之后,在GUI软件中单击生成命令和电路 板设置的十六进制文件,如图1所示。通过单击该按 钮,所有设置(包括用户设置和电路板设置)都将存储在 一个十六进制文件中。在弹出相应的窗口时,指定用于 保存该.hex文件的文件夹。
- 3. 保存生成的十六进制文件。

该十六进制文件,以及BOM、PCB Gerber文件和其他文件 将发布给电源生产线。

这个十六进制文件由用户设置和电路板设置构成。用户设 置代表PMBus命令的用户设置(从寄存器0x01到寄存器 0xFE6F)。电路板设置代表电路板参数的设置,具体包括 以下各项:

- 主变压器的匝数比
- 拓扑结构类型
- 整流器类型
- 输出电感及其DCR(单级或双级)
- 输出电容及其ESR(单级或双级)
- 标称输入电压
- 输入电压检测分压器
- 电流变压器的匝数比
- 输入电流检测电阻
- 标称输出电流
- 输出电压检测分压器
- 输出电流检测寄存器

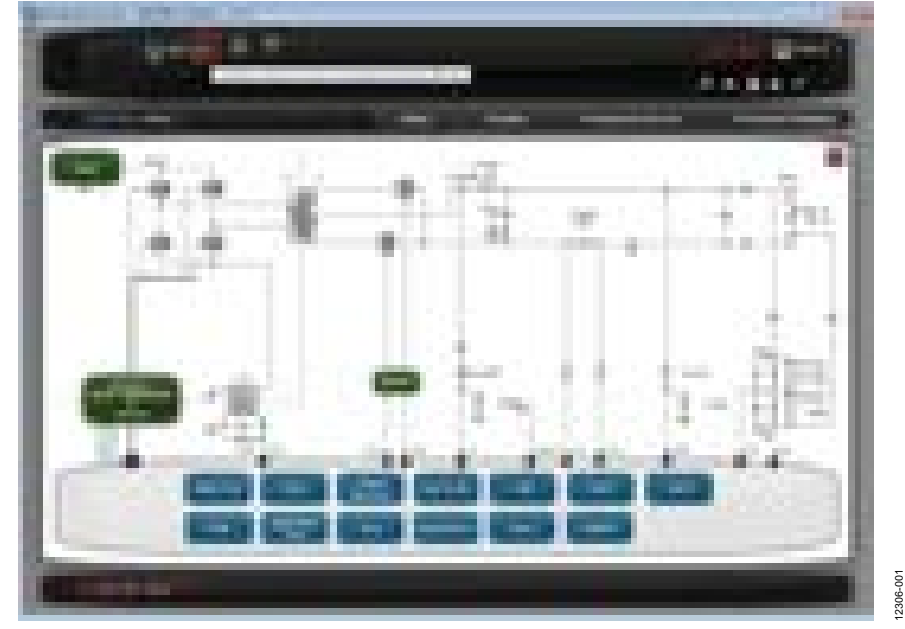

图1. 生成十六进制文件

### 图2展示了保存着用户命令设置(寄存器0x01至寄存器0xFE6F)和电路板设置的十六进制文件。

### 示例:

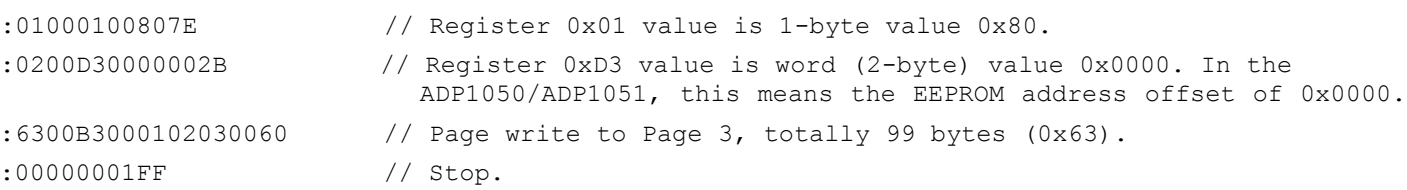

| ٠                                   |              |
|-------------------------------------|--------------|
| <b>HEX OF USER COMMAND SETTINGS</b> |              |
|                                     |              |
|                                     |              |
| <b>HEX OF BOARD SETTINGS</b>        | 002<br>12306 |

图2. 十六进制文件示例

## **EEPROM**编程方法

主流编程方法有两种:一是在ADP1050/ADP1051器件焊接 后通过自动测试设置(ATE)编程;二是在器件焊接前通过 EEPROM编程器编程。您也可以使用其他编程方法,比 如,系统微控制器,来对EEPROM编程。

### 方法1:焊接后编程

先构建或订购一套ATE设备。该设备具有EEPROM编程、调 整和校准以及系统测试功能。设备包括电脑、直流源、电负 载、电压表、电流表、配件和测试夹具。该设备通过 GPIB、电源管理总线(PMBus)等通信接口连接。编程软件可 以用LabVIEW®、C++或其他类似软件实现。具体步骤如下:

- 焊接PCB板,装配电路板。将ADP1050/ADP1051器件焊 接到电路板上。
- 命令ATE设备对器件中的EEPROM编程。
- 命令ATE设备打开直流源和电源单元(PSU)。
- 执行校准和测试。

校准步骤见数据手册的"电源校准和调整"部分。

### 方法2:焊接前编程

一般而言,应该从编程解决方案提供商那里订购定制的 EEPROM编程器,比如Data I/O公司。您也可以自行开发 EEPROM编程器。具体步骤如下:

- 从包装中取出ADP1050/ADP1051器件。
- 对器件的EEPROM编程(编程器支持同时对单个器件或 多个器件编程)。
- 把器件放回管件中。
- 焊接并装配。

• 使电路板加电,然后执行校准和系统测试。

请注意,如果不需要校准,则这种方法可以大幅提高生产 效率。

### 编程方法**2**的参考原理图

ADP1050 EEPROM编程的参考原理图如图3所示。ADP1051 EEPROM编程的参考原理图如图4所示。在两幅图中, J1为  $V_{\text{nn}}$ 连接器, J2为PMBus连接器。

说到这些原理图,

- 1. VDD引脚的去耦电容(C1和C2)以及VCORE引脚的去耦 电容(C3)应尽量放在靠近器件之处。
- 2. 电阻R1(10 kΩ, 容差为0.1%)应从ADP1050/ADP1051的RES 引脚连接至AGND引脚。
- 3. 用于SDA和SCL信号的上拉电阻R6和R7 (4.7 kΩ)以及SDA 和SCL信号的串联电阻R12和R14 (10 Ω)是可选的。这样可 以提高PMBus通信对噪声的免疫能力。

有关该连接的更多信息,请参阅ADP1050或ADP1051数据 手册。

电气规格和PMBus通信时序信息请参阅ADP1050和ADP1051 数据手册。

### **PMBUS**规格和时序

PMBus协议基于系统管理总线(SMBus),后者又以2线通信 接口内部集成电路(I2 C)为基础。PMBus决定了最高总线速 率为400 kHz, 同时还内置了超时值, 这对关键系统来说是 至关重要的。与其他标准不同,该标准规定了大量的特定 域命令,而不是仅仅规定利用用户定义命令进行通信的方 法。

请遵循ADP1050或ADP1051数据手册中规定的参数和PMBus 通信时序图。

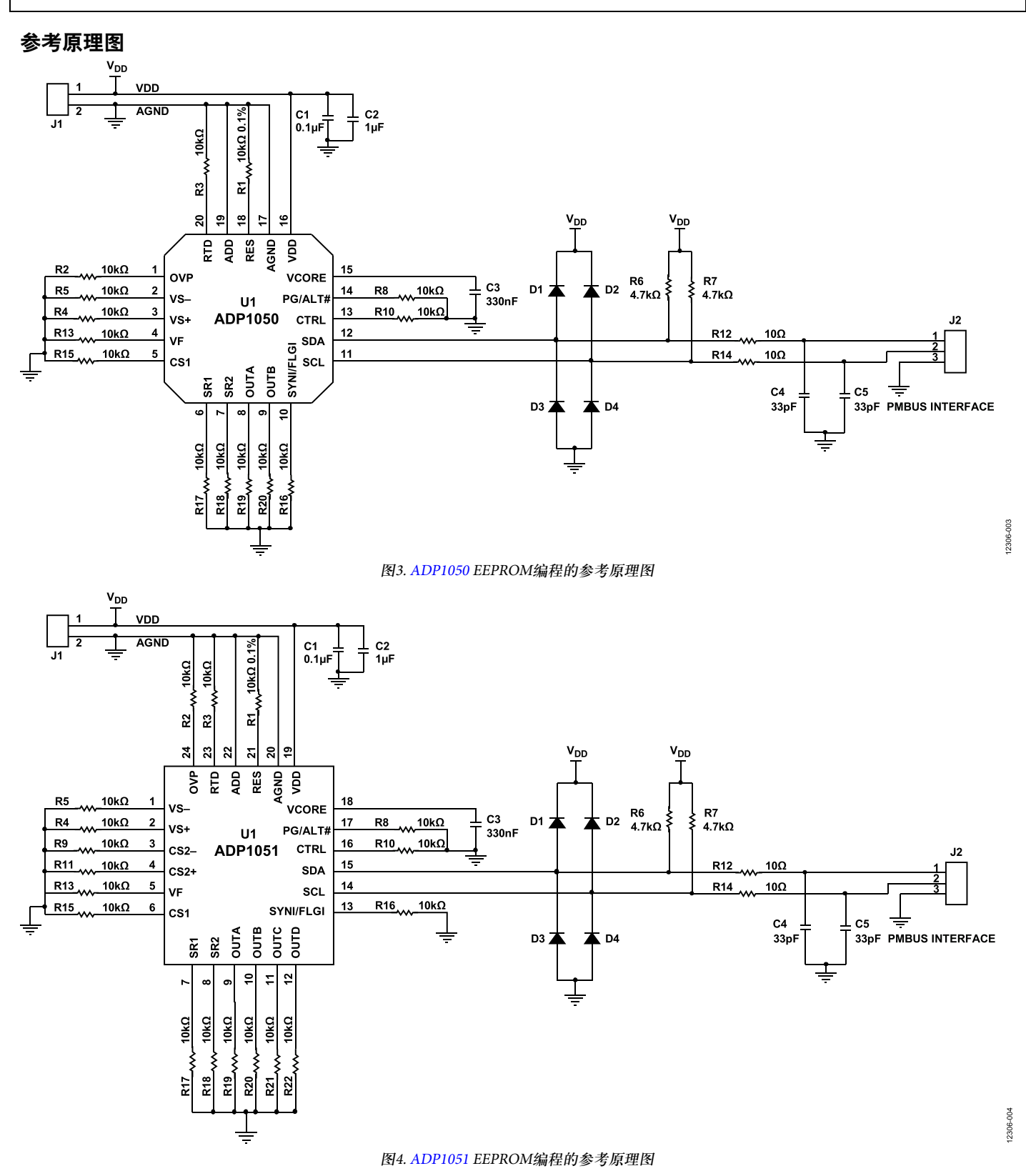

### **EEPROM**编程

### 电序列

图5所示为EEPROM编程的电序列。电路板设置用于对 ADP1050或ADP1051 GUI的访问;将电路板设置编程到 EEPROM中,此为可选步骤。

### 用户设置的编程序列

用户设置的编程步骤如下:

- 1. V<sub>pp</sub>上电至3.3 V。在V<sub>pp</sub>达到UVLO时, SCL和SDA信号从 低电平拉高,间隔为t<sub>1</sub>。对间隔t<sub>1</sub>无特殊要求。在SCL和 SDA信号在间隔t $_{\rm 2}$ 下拉高后,PMBus通信启动。
- *t*  $t_1 + t_2 \ge 60$  ms
- 2. PMBus通信发生在间隔t 3 中。十六进制文件中用户设置 的所有值都被写进ADP1050/ADP1051的寄存器中, EEPROM解锁,可供访问。在t,结束之前,执行 STORE\_USER\_ALL命令(寄存器0x15),将用户设置保存 到EEPROM中。
- 3.在间隔t<sub>4</sub>中,不发生PMBus通信,以便等待EEPROM擦 除操作。
- $t_{4} \ge 40$  ms
- 4.EEPROM在间隔t<sub>5</sub>期间锁定。
- 5.SCL和SDA信号在经过延迟t<sub>6</sub>后被拉低。对间隔t<sub>6</sub>无特殊 要求。
- 6. 在SCL和SDA信号被拉低之后,在延迟t<sub>7</sub>后,V<sub>DD</sub>被关 断。对间隔t<sub>7</sub>无特殊要求。目的是确保V<sub>DD</sub>的关断时间 晚于SCL和SDA信号的拉低时间。
- 7.V<sub>pp</sub>电压以及SCL和SDA信号在间隔t<sub>s</sub>内保持低电平。  $t_{\rm s} = 10 \text{ ms}$
- 8.在t $_{\rm s}$ 结束时,V $_{\rm DD}$ 上电。V $_{\rm DD}$ 在t $_{\rm s}$ 期间保持高电平。对间 隔t<sub>s</sub>无特殊要求。在SCL和SDA信号在间隔t<sub>10</sub>下拉高 后,PMBus通信启动。
- $t_{9} + t_{10} \ge 60$  ms
- 9. 在间隔t<sub>1</sub>期间,寄存器值被读回,以检查写操作是否正确。
- 10. 在间隔 ${\rm t}_{_{12}}$ 期间, SCL和SDA信号保持高电平。对间隔 ${\rm t}_{_{12}}$ 无特殊要求。

11. SCL和SDA信号被拉低之后, 延迟t<sub>13</sub>, V<sub>DD</sub>被关断。对 间隔t<sub>13</sub>无特殊要求。

#### 电路板设置的编程序列

电路板设置的编程步骤如下:

- 1.V $_{\text{DD}}$ 、SCL和SDA电压电平在间隔t $_{14}$ 内保持低电平。  $t_{14} = 10$  ms
- 2. 然后, V<sub>DD</sub>上电至3.3 V。在V<sub>DD</sub>达到UVLO时, SCL和SDA 信号从低电平拉高,间隔为t<sub>15</sub>。对间隔t<sub>15</sub>无特殊要求。 在SCL和SDA信号在间隔t<sub>is</sub>下拉高后,PMBus通信启动。  $t_{15} + t_{16} \ge 60$  ms
- 3. PMBus通信发生在间隔 $t_{17}$ 中。在 $t_{17}$ 结束前,执行 EEPROM\_PAGE\_ERASE命令(寄存器0xD4),擦除第3页。
- 4.在间隔t<sub>18</sub>中,不发生PMBus通信,以便等待EEPROM擦 除操作。

 $t_{18} \ge 40 \text{ ms}$ 

- 5.EEPROM写操作发生在t<sub>19</sub>期间。t<sub>19</sub>结束时,EEPROM被 锁定。
- 6.SCL和SDA信号在经过延迟 ${\rm t}_{\rm 20}$ 后被拉低。对间隔 ${\rm t}_{\rm 20}$ 无特 殊要求。
- 7.SCL和SDA信号被拉低之后,延迟t<sub>21</sub>,V<sub>DD</sub>被关断。对 间隔t $_{\textrm{\tiny{21}}}$ 无特殊要求。
- 8.V $_{\text{DD}}$ 电压、SCL和SDA信号在间隔t $_{\text{22}}$ 内保持低电平。  $t_{22} = 10$  ms
- 9.在t<sub>22</sub>结束时,V<sub>DD</sub>上电。V<sub>DD</sub>在t<sub>23</sub>期间保持高电平。对间 隔t<sub>23</sub>无特殊要求。在SCL和SDA信号在间隔t<sub>24</sub>下拉高 后,PMBus通信启动。

 *t*  $t_{23} + t_{24} \ge 60$  ms

- 10. 在间隔t<sub>25</sub>期间, 电路板设置值被读回, 以检查写操作是 否正确。
- 11. 在间隔 ${\rm t}_{_{26}}$ 期间,SCL和SDA信号保持高电平。对间隔 ${\rm t}_{_{26}}$ 无特殊要求。
- 12. SCL和SDA被拉低之后, 延迟t<sub>27</sub>, V<sub>DD</sub>被关断。对间隔t<sub>27</sub> 无特殊要求。

#### 编程步骤

### 用户设置的编程步骤

1. 将十六进制文件载入编程器的缓冲区。

- 2. 在间隔t<sub>3</sub>期间,执行以下操作:
	- a. 把默认芯片密码0xFFFF连续两次写入CHIP\_PASSWORD 命令(寄存器0xD7),使芯片解锁。
	- b. 检查寄存器0xFEA0[7]是否等于1。如果不等于1,回 到步骤a;如果等于1,前往步骤c。
	- c. 此步属于可选步骤。读取ADP1050/ADP1051器件的 工厂调整寄存器值,并将其保存在编程器的缓冲区 中。目的是避免工厂调整值被覆盖掉。有一个调整 密码,可以用来保护工厂调整值,防止其被覆盖掉。 调整寄存器为0xFE14、0xFE15、0xFE16、0xFE17、 0xFE20、0xFE28、0xFE2A、0xFE2B和0xFE2C。注 意,0xFE15、0xFE16和0xFE17仅适用于ADP1051。
	- d. 将十六进制文件中的用户设置值从缓冲区写入相应 的寄存器中。

 对于ADP1050,将十六进制文件中的用户命令设置值 从缓冲区写入相应的寄存器中:

 0x01、0x02、0x21、0x24、0x25、0x26、0x27、0x29、 0x2A、0x33、0x35、0x36、0x40、0x41、0x44、0x45、 0x4F、0x50、0x5E、0x5F、0x60、0x61、0x64、0x99、 0x9A、0x9B、0xD8、0xD9、0xFA、0xFB、0xFE00、 0xFE01、0xFE02、0xFE03、0xFE05、0xFE06、0xFE07、 0xFE08、0xFE09、0xFE0B、0xFE0C、0xFE0D、 0xFE0E、 0xFE0F、 0xFE11、 0xFE12、 0xFE13、 0xFE19、0xFE1A、0xFE1B、0xFE1D、0xFE1E、 0xFE1F、 0xFE25、 0xFE26、 0xFE29、 0xFE2D、 0xFE2F、0xFE30、0xFE31、0xFE32、0xFE33、0xFE38、 0xFE39、0xFE3A、0xFE3B、0xFE3C、0xFE3D、 0xFE3E、 0xFE3F、 0xFE40、 0xFE41、 0xFE42、 0xFE43、0xFE4A、0xFE4B、0xFE4C、0xFE4D、 0xFE4E、 0xFE4F、 0xFE50、 0xFE52、 0xFE53、 0xFE54、0xFE55、0xFE57、0xFE58、0xFE59、0xFE61、 0xFE62、0xFE63、0xFE64、0xFE65、0xFE67、0xFE68、 0xFE69、0xFE6A、0xFE6B、0xFE6C、0xFE6D、0xFE6F

对于ADP1051, 将十六进制文件中的用户命令设置值 从缓冲区写入相应的寄存器中:

 0x01、0x02、0x21、0x24、0x25、0x26、0x27、0x28、 0x29、0x2A、0x33、0x35、0x36、0x38、0x40、0x41、 0x44、0x45、0x46、0x47、0x48、0x4F、0x50、0x5E、 0x5F、0x60、0x61、0x64、0x99、0x9A、0x9B、0xD8、 0xD9、0xFA、0xFB、0xFE00、0xFE01、0xFE02、 0xFE03、0xFE05、0xFE06、0xFE07、0xFE08、0xFE09、 0xFE0B、0xFE0C、0xFE0D、0xFE0E、0xFE0F、0xFE11、 0xFE12、0xFE13、0xFE19、0xFE1A、0xFE1B、0xFE1C、 0xFE1D、0xFE1E、0xFE1F、0xFE25、0xFE26、0xFE29、 0xFE2D、0xFE2F、0xFE30、0xFE31、0xFE32、0xFE33、 0xFE34、0xFE35、0xFE36、0xFE37、0xFE38、0xFE39、 0xFE3A、0xFE3B、0xFE3C、0xFE3D、0xFE3E、0xFE3F、 0xFE40、0xFE41、0xFE42、0xFE43、0xFE44、0xFE45、 0xFE46、0xFE47、0xFE48、0xFE49、0xFE4A、0xFE4B、 0xFE4C、0xFE4D、0xFE4E、0xFE4F、0xFE50、0xFE51、 0xFE52、0xFE53、0xFE54、0xFE55、0xFE56、0xFE57、 0xFE58、0xFE59、0xFE5A、0xFE5B、0xFE5C、0xFE5D、 0xFE5E、0xFE5F、0xFE60、0xFE61、0xFE62、0xFE63、 0xFE64、0xFE65、0xFE66、0xFE67、0xFE68、0xFE69、 0xFE6A、0xFE6B、0xFE6C、0xFE6D、0xFE6E、0xFE6F

- e. 把 默 认 EEPROM 密 码 0 x F F 连 续 两 次 写 入 EEPROM\_PASSWORD命 令 (寄存器 0xD5), 使 EEPROM解锁。
- f. 检查寄存器0xFEA2[3]是否等于1。如果不等于1,回 到上一步;如果等于1,前往下一步。
- g. 执行STORE\_USER\_ALL命令(寄存器0x15),把用户设 置保存到EEPROM中。
- 3. 等待间隔t<sub>4</sub>。
- 4. 在间隔 t  $_5$ 中, 把一个不同于 0xFF的值写入 EEPROM\_PASSWORD命令(寄存器0xD5),以锁定 EEPROM。
- 5. 关断V $_{\text{DD}}$ ,持续时间为间隔t $_{\text{s}}$ 。
- $6.$  再次使 $V_{\text{DD}}$ 上电。
- 7. 在间隔t<sub>11</sub>期间,执行以下操作:
	- a. 把最新芯片密码(如果未改变,为0xFFFF)连续两次写 入CHIP\_PASSWORD命令(寄存器0xD7),使芯片解锁。
	- b. 此步属于可选步骤。如果未执行步骤2c,则跳过此步。 读取下列寄存器的调整寄存器值: 0xFE14、 0xFE15、0xFE16、0xFE17、0xFE20、0xFE28、 0xFE2A、 0xFE2B和 0xFE2C。注意, 0xFE15、 0xFE16、0xFE17仅适用于ADP1051。 将其与第2c步存储在缓冲区中的值进行比较,以确保 调整值未被覆盖。
	- c. 读取第2d步中列出的寄存器,比较十六进制文件中 的值,确保这些值写入正确。
- 8. 在SCL和SDA信号被拉低后,关断ADP1050/ADP1051的V。

#### 电路板设置的编程步骤

- 1. 在间隔t<sub>17</sub>中,执行以下操作:
	- a. 把最新密码 (默认为 0xFFFF)连续两次写入 CHIP\_PASSWORD命令(寄存器0xD7),使芯片解锁。 如果芯片密码已更改,则用最新芯片密码来解锁芯片。
	- b. 检查寄存器0xFEA0[7]是否等于1。如果不等于1,回 到上一步;如果等于1,继续下一步。
	- c. 把 默 认 EEPROM 密 码 0 x F F 连 续 两 次 写 入 EEPROM\_PASSWORD命 令 (寄存器 0xD5), 使 EEPROM解锁。
	- d. 检查寄存器0xFEA2[3]是否等于1。如果不等于1,再 次回到步骤c;如果等于1,前往步骤e。
	- e. 通过EEPROM\_PAGE\_ERASE命令(寄存器0xD4)擦除 第3页。
- 2. 等待间隔t<sub>18</sub>。
- 3. 在间隔t<sub>19</sub>中,执行以下操作:
	- a. 将地址偏移量0x0000写入EEPROM\_PAGE\_ERASE命 令(寄存器0xD3)。
	- b. 用EEPROM\_DATA\_03命令(寄存器0xB3),将电路板 设置十六进制文件写入EEPROM的第3页,以连续编 程多个字节。
	- c. 写入一个不同于0xFF的值,以锁定EEPROM。
- 4. 在间隔t $_{_{22}}$ 中,关断V $_{_{\rm DD}}$ 。
- 5. 再次使 $V_{DD}$ 上电。
- 6. 在间隔t<sub>25</sub>中,执行以下操作:
	- a. 把最新密码 (默认为 0xFFFF)连续两次写入 CHIP\_PASSWORD命令(寄存器0xD7),使芯片解锁。 如果芯片密码已更改,则用最新芯片密码来解锁芯片。
	- b. 从EEPROM的第3页读取电路板设置值,并将其与电路 板设置十六进制文件进行比较,确保写入操作正确。
		- 将返回数写入EEPROM\_NUM\_RD\_BYTES命令(寄 存器0xD2)。
		- 然后,将地址偏移量写入EEPROM\_ADDR\_OFFSET 命令(寄存器0xD3)。
		- 最后, 用EEPROM\_DATA\_03命令(寄存器0xB3), 从EEPROM第3页连续读取多个字节。
- 7. 拉低SCL和SDA信号, 然后, 如果全部值均正确, 则关 断 $V_{\text{DD}}$ 。

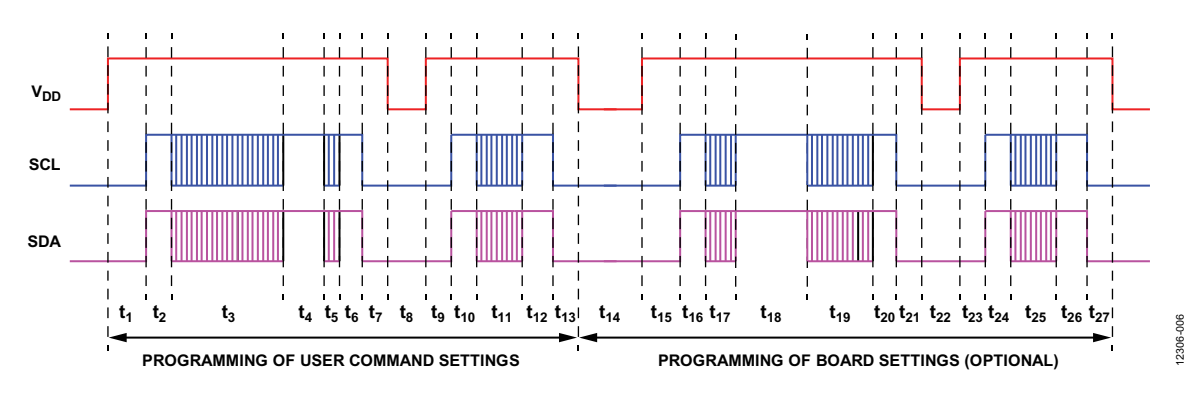

图5. EEPROM编程电序列

# 电源校准和测试

### 校准和测试的电序列

所有ADP1050/ADP1051器件均经过工厂调整。如果器件未 在电源生产环境中调整,则建议采用容差为0.1%或更好的 组件,以达到数据手册中的参数要求。

图6所示为校准电序列。Vpp源不需要单独施加于PSU之 上,因为PSU本身会产生Vpp。

校准和测试步骤如下:

1. 将输入电压V $\alpha_{\rm m}$ 施加于PSU上。PSU上电, 电压表可以检 测到输出电压。在V<sub>N</sub>达到目标电压后, SCL和SDA信号 以t 1 的间隔从低电平拉高。

 $t_i \geq 10$  ms

2. 在SCL和SDA信号在间隔t 2 下拉高后,PMBus通信启动。

 $t_1 + t_2 \ge 70$  ms

- 3. PMBus通信在间隔t,期间进行。对电流、电压和温度的 所有校准均在该步骤处理。EEPROM解锁,可以访问。 在t<sub>3</sub>结束之前,执行STORE\_USER\_ALL命令(寄存器 0x15),将用户命令设置保存到EEPROM中。
- 4. 在间隔t4期间,不发生PMBus通信,以便等待EEPROM 擦除操作。

 $t_{4} \ge 40$  ms

- 5. EEPROM在间隔t<sub>5</sub>期间锁定。
- 6. SCL和SDA信号在经过延迟t<sub>6</sub>后被拉低。对间隔t<sub>6</sub>无特殊 要求。
- 7. 在SCL和SDA信号被拉低之后,延迟t<sub>z</sub>,V<sub>IN</sub>断开。对间 隔t<sub>;</sub>无特殊要求。目的是确保ADP1050/ADP1051的V关 断时间晚于SCL和SDA信号的拉低时间。
- 8. V $_{\textrm{\tiny{IN}}}$ 电压以及SCL和SDA信号在间隔t $_{\textrm{\tiny{8}}}$ 内保持低电平。

 $t_{8} = 10$  ms

9. 在t<sub>9</sub>中,将VIN施加于PSU。在V<sub>IN</sub>达到目标电压后,SCL 和SDA信号以t<sub>i</sub>的间隔从低电平拉高。

 $t_{9} \ge 10 \text{ ms}$ 

10.在SCL和SDA信号在间隔t<sub>10</sub>下拉高后,PMBus通信启动。

 $t_{9} + t_{10} \ge 70$  ms

- 11.在间隔t $_{\rm n}$ 期间,对电流、电压和温度的所有测试均在该 步骤处理。
- 12.在间隔 ${\sf t}_{_{12}}$ 期间,SCL和SDA信号保持高电平。对间隔 ${\sf t}_{_{12}}$ 无特殊要求。
- 13.在SCL和SDA信号被拉低,延迟t<sub>13</sub>,V<sub>IN</sub>与PSU断开。对 间隔t<sub>13</sub>无特殊要求。

### 校准和测试步骤

- 1. 在间隔t,期间,执行以下操作:
	- a. 把最新密码 (默认为 0xFFFF)连续两次写入 CHIP\_PASSWORD命令(寄存器0xD7),使芯片解锁。
	- b. 检查寄存器0xFEA0[7]是否等于1。如果不等于1,回 到上一步;如果等于1,继续下一步。
	- c. 把 默 认 调 整 密 码 0 x F F 连 续 两 次 写 入 TRIM\_PASSWORD命令(寄存器0xD6),使调整寄存器 解锁,以供写操作访问。
	- d. 读取寄存器0xFE14值N。将值*N* + 1回写到该寄存器。 如果该寄存器的返回值不是*N* + 1,则请回到上一步。 如果返回值为*N* + 1,将值N写入该寄存器,并继续下 一步。
	- e. 执行校准和调整。根据ADP1050/ADP1051数据手册 中的"电源校准和调整"部分,执行相应的校准步骤。 这些调整寄存器为:0xFE14、0xFE15、0xFE16、 0xFE17、0xFE20、0xFE28、0xFE2A、0xFE2B和 0xFE2C。注意,0xFE15、0xFE16和0xFE17调整寄存 器仅适用于ADP1051。
	- f. 把 默 认 EEPROM 密 码 0 x F F 连 续 两 次 写 入 EEPROM\_PASSWORD命 令 (寄存器 0xD5), 使 EEPROM解锁。
- g. 检查寄存器0xFEA2[3]是否等于1。如果不等于1,回 到步骤f;如果等于1,继续下一步。
- h. 执行STORE\_USER\_ALL命令(寄存器0x15), 把用户命 令设置保存到EEPROM中。
- 2. 等待间隔t<sub>4</sub>。
- 3. 在间隔 t 中, 把一个不同于 0xFF的值写入 EEPROM\_PASSWORD命令(寄存器0xD5),以锁定 EEPROM。
- 4. 拉低SCL和SDA信号, 然后断开V<sub>No</sub>
- 5. 把 $V_{\text{IN}}$ 连接到 $\text{PSU}_{\text{o}}$
- 6. 在间隔t<sub>11</sub>期间,执行以下操作:
	- a. 把最新芯片密码 (默认为 0xFFFF)连续两次写入 CHIP\_PASSWORD命令(寄存器0xD7),使芯片解锁。
	- b. 通过电压表和电流表收集电压和电流值。
	- c. 通过PMBus命令收集电压和电流读数。
	- d. 如果需要,更改输出电压和输出电流, 然后重复前 两步中描述的测试。
	- e. 将读数与计量表的值进行比较,以检查读数的准确性。
- 7. 在SCL和SDA信号被拉低之后, 断开V<sub>IN</sub>。

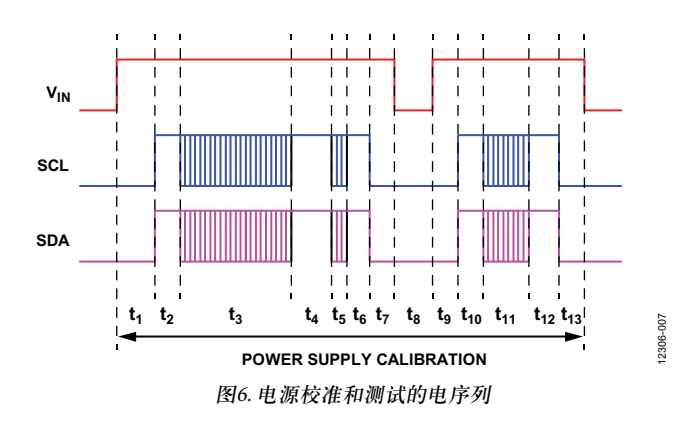

注释

**©2014 Analog Devices, Inc. All rights reserved. Trademarks and registered trademarks are the property of their respective owners. AN12306-0-5/14(0)**

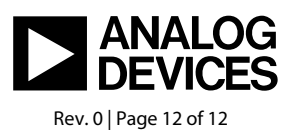

www.analog.com